## СОДЕРЖАНИЕ

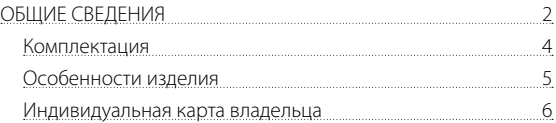

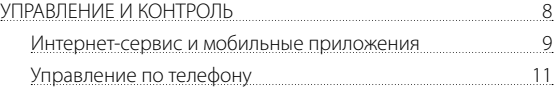

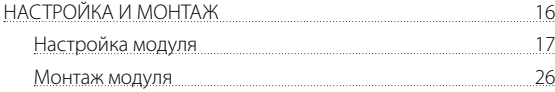

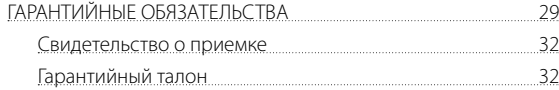

## КОМПЛЕКТАЦИЯ

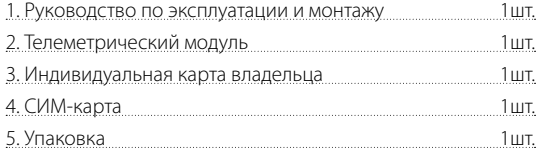

**ПРИМЕЧАНИЕ! Производитель оставляет за собой право без уведомления потребителя вносить изменения в комплектацию и конструкцию изделий для улучшения их технических и эксплуатационных параметров.**

## ОСОБЕННОСТИ

• **Встроенный GSM-модем (GPRS/SMS/LBS-сервис), слот для** 

**nano-СИМ** - применяется для работы сайта pro.p-on.ru, мобильных приложений Pandora Online и Pandora Pro, управления системой по телефону с помощью DTMF-команд, голосовых и СМС оповещений, LBS-позиционирования (только по DTMF-команде 500\*), автоматического определения даты и времени.

• **Встроенный GPS/ГЛОНАСС-приёмник** – применяется для определения точного местоположения с передачей данных на сервер, функции «Трекинг», автоматической синхронизации даты и времени по UTS.

• **Встроенный радио-интерфейс 2.4 GHz (BLE4.2)** – применяется для связи с базовым блоком охранно-сервисной системы.

• **Встроенный датчик удара** – применяется в качестве основной зоны датчика удара (настройка датчика доступна в программе Pandora Alarm Studio).

• **Встроенный микрофон** – применяется для функции «Акустическая пеленгация» (см. раздел «Управление по телефону»).

- **Встроенный micro-USB порт** применяется для настройки.
- **Встроенная кнопка «VALET»** применяется для настройки.

• **Встроенный световой индикатор «LED»** – информационный индикатор состояния модуля.

## ИНДИВИДУАЛЬНАЯ КАРТА ВЛАДЕЛЬЦА

«Индивидуальная карта владельца» - пластиковая карта, содержащая под защитным слоем персональную информацию комплектного устройства.

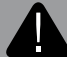

**ВНИМАНИЕ! УДАЛЯЙТЕ ЗАЩИТНЫЙ СЛОЙ С ОСТОРОЖ-НОСТЬЮ, НЕ ПОЛЬЗУЙТЕСЬ ОСТРЫМИ ПРЕДМЕТАМИ, ЧТОБЫ НЕ ПОВРЕДИТЬ СКРЫТУЮ ПОД ЗАЩИТНЫМ СЛОЕМ ИНФОРМАЦИЮ. ИНДИВИДУАЛЬНАЯ КАРТА ВЛАДЕЛЬ-ЦА И ИНФОРМАЦИЯ НА КАРТЕ НЕ ПОДЛЕЖИТ ВОССТАНОВ-ЛЕНИЮ ИЛИ ИЗМЕНЕНИЮ. ИНФОРМАЦИЯ НА ИНДИВИДУ-АЛЬНОЙ КАРТЕ ПРЕДНАЗНАЧЕНА ТОЛЬКО ДЛЯ ВЛАДЕЛЬЦА УСТРОЙСТВА.** 

• Логин «LOGIN» – солержит десять цифр, необходим для добавления устройства в интернет-сервис и мобильные приложения.

• Пароль «PASS» – содержит восемь знаков (может состоять из цифр, латинских прописных и строчных букв), необходим

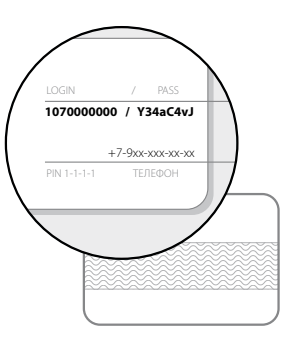

для добавления устройства в интернет-сервис и мобильные приложения.

• «PIN» – «Секретный ПИН-код» состоящий из четырех цифр, необходим для управления системой: отключения радиометки, включения режима ТО, отключения безусловной блокировки (см. раздел «Управление по телефону»).

• Телефон – номер телефона СИМ-карты, поставляемой в комплекте модуля. При замене СИМ-карты данный номер не будет использоваться при работе с модулем.

Телеметрический модуль служит для дистанционного управления и контроля над транспортным средством с помощью охранно-сервисной системы. Для обеспечения данного функционала в модуле используется СИМ-карта с доступом к интернет и GSM-связи:

• интернет-связь – обеспечивает работу мобильных приложений и интернет-сервиса;

• GSM-связь – обеспечивает работу для управления с помощью телефона, голосовых и СМС-оповещений при нарушении охранных зон.

**ВНИМАНИЕ! ДЛЯ РАБОТЫ ТЕЛЕМЕТРИЧЕСКОГО МОДУЛЯ PANDORA NAV-Х, ВЛАДЕЛЬЦУ НЕОБХОДИМО СЛЕДИТЬ ЗА СТАТУСОМ/БАЛАНСОМ, УСТАНОВЛЕННОЙ СИМ-КАРТЫ, В СООТВЕТСТВИИ С УСЛОВИЯМИ ПОДКЛЮ-ЧЕННОГО НА НЕЙ ТАРИФНОГО ПЛАНА ОПЕРАТОРА СОТОВОЙ СВЯЗИ. ЕСЛИ СИМ-КАРТА ЗАБЛОКИРОВАНА ИЛИ НЕИСПРАВ-НА, ТО ФУНКЦИОНАЛ ТЕЛЕМЕТРИЧЕСКОГО МОДУЛЯ БУДЕТ НЕ ДОСТУПЕН.**

## ИНТЕРНЕТ-СЕРВИС И МОБИЛЬНЫЕ ПРИЛОЖЕНИЯ

Для начала использования интернет-сервиса pro.p-on.ru и мобильных приложений Pandora Online (Android)/Pandora Pro (iOS) необходимо создать собственный профиль и привязать к нему телеметрический модуль.

Для создания профиля произведите вход на сайт или откройте мобильное приложение и пройдите процедуру -«Регистрация».

Интернет-сервис pro.p-on.ru доступен по ссылке: https://pro.p-on.ru. Мобильные приложения доступны в соответствующем магазине приложений:

Pandora Pro для iOS устройств доступно для загрузки в магазине приложений App Store.

Pandora Online для Android устройств доступно для установки в магазине приложений Play Маркет (Google Play).

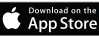

Используйте OR-код для быстрого поиска мобильных приложений!

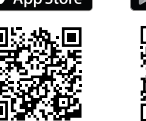

Google Pla

Проходя процедуру регистрации Вы создаёте данные для вхола в профиль: «ЛОГИН» - адрес электронной почты, «ПА-РОЛЬ» - указанный пароль при регистрации. После завершения процедуры, на указанный Вами адрес электронной почты. будет выслано письмо с подтверждающей ссылкой, регистрация будет завершена после перехода по предоставленной CCHIRKA

Выполните вход на сайт или мобильные приложения под указанными данными (адресом электронной почты и придуманным паролем). В окне «Лобавить устройство» или «Лобавить систему» введите в соответствующие поля логин и пароль указанные на «Индивидуальной карте владельца», придумайте название для автомобиля и нажмите «Добавить». После добавления устройства откроется доступ к управлению и получению информации о состоянии транспортного средства.

## УПРАВЛЕНИЕ ПО ТЕЛЕФОНУ

Для дистанционного управления по телефону, получения голосовых и СМС-оповещений используется номер запрограммированный в телеметрический модуль «Основной номер владельца» Лля голосовых и СМС-оповещений в случае отсутствия связи с «Основным номером владельца», в память модуля программируются «Дополнительные номера».

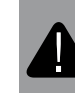

**ВНИМАНИЕ! ОПОВЕШЕНИЯ НА «ЛОПОЛНИТЕЛЬНЫЕ** НОМЕРА» НЕ БУДУТ ПОСТУПАТЬ В СЛУЧАЕ ИСПОЛЬЗО-ВАНИЯ ГОЛОСОВОЙ ПОЧТЫ НА ТЕЛЕФОНЕ «ОСНОВНО-ГО НОМЕРА ВЛАДЕЛЬЦА».

Все входящие на модуль вызовы проверяются на соответствие с внесенным в память модуля телефоном «Основным номером владельца». Если номер не соответствует, то после

совершения вызова прозвучит звуковой сигнал, приглашающий к вволу «Гостевого ПИН-кола».

Заволское значение «Гостевого ПИН-кола» 1-2-3-4

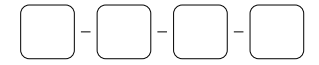

Рекомендовано изменить, записать и запомнить заводское значение «Гостевого ПИН-кода»

Для управления охранно-сервисной системой по телефону необхолимо осуществить вызов с телефона «Основного номера владельца» на номер СИМ-карты, установленной в молуде. и ввести соответствующую команду. Если вызов осуществляется с «Лополнительного номера» или номера не внесенного в память молуля, то потребуется ввол «Гостевого ПИН-кола».

> $-$  ПОВТОР ГОЛОСОВОГО ОПОВАЩАНИЯ HAUARNAFO MAHIO

- справка по командам управления

Во время сеанса связи с системой нажмите 9\*, прослушайте информацию о команлах управления системой.

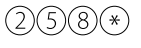

(#

- информация о текущем

программном обеспечении

– ОКОНЧАНИР ВЫЗОВА

Для реализации функции «Запуск двигателя в один клик» необходимо в телефонной книге создать новый контакт, например «Запуск двигателя» в виде:

+79XXXXXXXX,123\*,297\* - где «+79XXXXXXXXX» - номер телефона системы, «.» - пауза (функция телефонного аппарата, так же возможно отображение как «Р», см. инструкцию к телефонному аппарату), «123\*» -DTMF команда дистанционного запуска двигателя, «297\*» - DTMF команда окончания телефонного разговора. Для использования удобно этот контакт добавить в быстрый набор на любую из свободных клавиш. Для реализации функции «Запуск двигателя в один клик» не с основного номера владельца контакт необходимо создать в следующем виде: +79XXXXXXXX.1234.123\*.297\* - где «1234» - гостевой пин-код. - функция «Акустическая пеленгация»  $(\ast)$ При выполнении команды, модуль включает встроенный микрофон для оценки обстановки вокруг телеметрического модуля. - запрос баланса СИМ-карты модуля (\* ) При запросе баланса установленной СИМ-карты модуль подтвердит выполнение команды голосовым оповешением: «Информация по балансу отправлена СМС сообщением» и отправит СМС-сообщение с текущим балансом.

- запрос координат

При выполнении команды, модуль подтвердит запрос голосовым оповешением: «Текушие коорлинаты отправлены СМС-сообщением». Информация о текущих LBS и GPS координатах будет прислана СМС-сообщением на номер отправителя.

– включение устройств  $(8)(8)(8)$  \* и функций авторизации владельца  $(9)(8)(*)$ – выключение устройств и функций авторизации владельца с обязательным вводом «Секретного ПИН-кода» (ХХХХ), находящегося на индивидуальной карте модуля NAV-X

- постановка под охрану
- бесшумная постановка под охрану
- снятие с охраны
- бесшумное снятие с охраны
- дистанционный запуск двигателя
- дистанционный останов двигателя
- разрешить автоматический запуск двигателя
- запретить автоматический запуск двигателя
- отпирание багажника
- включение предпускового подогревателя
- выключение предпускового подогревателя
- ХХХХ включить режим ТО с обязательным

вводом «Секретного ПИН-кода» (ХХХХ) находящегося на индивидуальной карте модуля NAV-X

- 
- выключить режим ТО – режим «Эвакуатор».

Для транспортировки автомобиля с сохранением функций охраны предусмотрен режим «Эвакуатор». Включение режима возможно

только в состоянии включенной охраны. Отключение режима происходит автоматически в момент выключения охраны.

Позвоните на номер телефона модуля, если система находится в режиме «Паника» – примите тревожный вызов. Дождитесь голосового уведомления.

Для включения режима «Эвакуатор» нажмите клавиши 15\*, система отключит датчики удара, движения, наклона. Для завершения соединения положите трубку.

Для отключения режима - выключите режим охраны любым способом.

– безусловная блокировка двигателя

**ВНИМАНИЕ! БЕЗУСЛОВНАЯ БЛОКИРОВКА ДВИГАТЕЛЯ ПО КОМАНДЕ 666\* МОЖЕТ БЫТЬ ОТКЛЮЧЕНА ТОЛЬКО ОБРАТНОЙ КОМАНДОЙ 999\*ХХХХ.**

ХХХХ – разблокировка двигателя с обязательным вводом «Секретного ПИН-кода» (ХХХХ) находящегося на индивидуальной карте модуля NAV-Х

– включение дополнительного канала

– выключение дополнительного канала

## НАСТРОЙКА МОДУЛЯ

Перед началом монтажа произведите настройку модуля, запишите модуль в память охранно-сервисной системы, при необходимости замените СИМ-карту.

Изменения основных настроек и параметров работы модуля доступны при помощи программы Pandora Alarm Studio, часть функций отсутствующих в программе, подлежат изменению только через «ТАБЛИЦУ МЕНЮ ПРОГРАММИРОВАНИЯ».

Доступ к изменениям настроек и параметров работы предоставляется модулем после входа в меню программирования ввода «Сервисного ПИН-кода» (штатное значение кода 1-1-1-1).

- Нажмите кнопку «VALET» модуля количество раз, соответствующее первой цифре «Сервисного ПИН-кода». Паузы между нажатиями кнопки не должны превышать 1 секунду, выдержанная пауза более 1 секунды свидетельствует об окончании ввода первой цифры и переходу к вводу следующей.
- Аналогичным образом введите остальные цифры кода. «Сервисный ПИН-код» (Заводское значение 1-1-1-1)

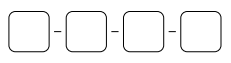

**ВНИМАНИЕ! НОВЫЙ «СЕРВИСНЫЙ ПИН-КОД» РЕКОМЕН-ДОВАНО ЗАПИСАТЬ ИЛИ ЗАПОМНИТЬ.**

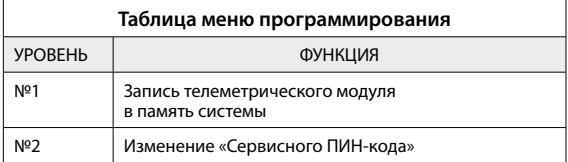

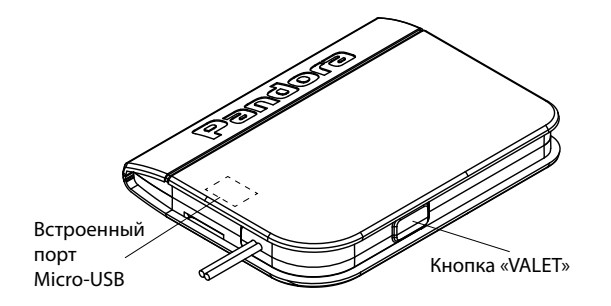

Для ввода уровня кнопкой «VALET» введите номер требуемого уровня в соответствии с «ТАБЛИЦЕЙ МЕНЮ ПРОГРАММИРОВА-НИЯ»: нажмите кнопку количество раз равное вводимой цифре необходимого уровня, паузы между нажатиями кнопки не должны превышать 1 секунду.

#### **ШАГ №1 – запись телеметрического модуля в память**

#### **системы**

**ВНИМАНИЕ! ПЕРЕД НАЧАЛОМ ЗАПИСИ ОБЯЗАТЕЛЬНО ОБНОВИТЕ ПРОГРАММНОЕ ОБЕСПЕЧЕНИЕ ОХРАН-НО-СЕРВИСНОЙ СИСТЕМЫ (ПО БАЗОВОГО БЛОКА И ПО BLUETOOTH-МОДЕМА).**

Запись телеметрического модуля производится при подключенном питании (см. «ШАГ №11 – Подключение питания»).

• Войдите уровень программирования охранно-сервисной системы «Запись телеметрического модуля» (№10 или №10.8 в зависимости от системы). При входе на уровень статусный индикатор «LED» загорится зелёным свечением, система перейдет в режим записи модуля NAV-Х.

• Перевелите молуль на «Уровень №1 - Запись телеметрического модуля в память системы», статусный индикатор «LED» модуля загорится красным свечением.

• Подтверждение записи модуля послужит один звуковой сигнал «Сирены/Бипера» с базового блока системы.

• Однократно нажмите кнопку «VALET» на модуле и выйдите из режима программирования системы и модуля (удержите кнопку «VALET» более 10 секунд).

#### ШАГ №2 - подготовка к программированию

Аккуратно разберите корпус устройства, для этого выкрутите 2 самореза с помощью «крестовой» отвертки и разожмите элементы крепления вдоль корпуса.

### ШАГ №3 - замена СИМ-карты

При использовании СИМ-карты из комплекта ШАГ №3 необходимо пропустить. При необходимости замены СИМ-карты, выполните следующие действия.

• Убелитесь в работоспособности новой СИМ-карты, лля этого вставьте ее в мобильный телефон и проверьте наличие подключенных услуг: голосовая связь, СМС-сообщения, интернет-связь (проверка должна осуществляться при работе телефона в скорости 2G). Отключите ПИН-кол на СИМ-карте (если есть)

• Аккуратно удалите из слота старую СИМ-карту и установите новую соблюдая правильное расположение

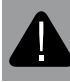

ВНИМАНИЕ! КОМПЛЕКТНАЯ СИМ-КАРТА ПРИВЯЗАНА К МОДЕМУ ТЕЛЕМЕТРИЧЕСКОГО МОДУЛЯ И НЕ МОЖЕТ РАБОТАТЬ С ДРУГИМИ УСТРОЙСТВАМИ.

### ШАГ №4 - программа Pandora Alarm Studio

Для работы с модулем используется персональный компьютер с программой Pandora Alarm Studio:

- Запустите программу Pandora Alarm Studio;
- Соелините молуль и персональный компьютер через интерфейсный USB-кабель:
- Войдите в меню программирования модуля при помощи кнопки «VAI FT» и «Сервисного ПИН-кола»:
- Программа автоматически подключится к системе, откроет лоступ к настройкам и обновлению программного обеспечения.

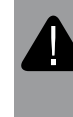

ВНИМАНИЕ! АКТУАЛЬНУЮ ВЕРСИЮ ПРОГРАММЫ И ПРОГРАММНОГО ОБЕСПЕЧЕНИЯ МОЖНО ЗАГРУЗИТЬ ЧЕ-РЕЗ САЙТ ALARMTRADE.RU (РАЗДЕЛ ДЛЯ СКАЧИВАНИЯ «ПОДДЕРЖКА» -> «ПРОШИВКИ, ИНСТРУКЦИИ И ПО»).

### ШАГ №5 – обновление ПО молуля

Перед настройкой и монтажом рекомендовано обновить программное обеспечение телеметрического модуля.

• При полключенной программе Pandora Alarm Studio перейлите в пункт «Обновить ПО» и выберете олин из вариантов загрузки («Загрузить из файла» - загрузка заранее скаченного ПО из персонального компьютера, «Архив прошивок» - загрузка ПО из сервера в папку firmwares программы Pandora Alarm Studio).

• Выбрав необхолимое ПО начните его загрузку в базовый  $6n$ ок - «Записать»

#### ШАГ №6 - настройка параметров модуля

С помощью программы Pandora Alarm Studio совершите следующие настройки.

• Настройка «Основной номер владельца» - укажите номер телефона владельца в формате +79xxxxxxxx (формат телефона, предоставляемого оператором связи). Номер владельца системы необходим для голосового и СМС оповещения, управления без авторизации «Гостевым ПИН-колом». При необхолимости управления через «Гостевой ПИН-код» необходимо указать номер телефона владельца в формате 89xxxxxxxx (данная эксплуатация доступна только при разрешённом пункте «Гостевой вход»).

• Настройка «Гостевой ПИН-код» - измените штатное значение кода (1-2-3-4), «Гостевой ПИН-код» - необходим для дополнительной авторизации при управлении по телефону с номеров отличных от «Основного номера владельца»

• Настройка «Дополнительные номера» - укажите дополнительные номера телефонов. Дополнительные номера необходимы для голосового и СМС-оповещения в случае отсутствия связи с «Основным номером владельца» (без использования на нем голосовой почты)

• Настройка «Смещение времени для часового пояса относительно UTC» - укажите текущее смещение часового пояса. Необхолимо лля точного опрелеления времени через GPS/ ГЛОНАСС-приёмник.

• Настройка «Тревожный уровень датчика удара» - настройте чувствительность встроенного датчика удара. В случае срабатывания отображается в виде основной зоны датчика удара.

• Произвелите лополнительные настройки необхолимые владельцу: «Гостевой вход», «Управление системой по GPRS», «Управление системой по GSM», «Настройка голосовых и СМС оповешений».

## ШАГ №7 - дополнительная настройка при замене СИМ-карты

При использовании СИМ-карты из комплекта ШАГ №7 необ-ХОДИМО ПРОПУСТИТЬ.

При замене СИМ-карты произведите следующие дополнительные настройки:

• Настройка «Номер телефона системы» - укажите новый номер установленной СИМ-карты в формате +79ххххххххх.

• Настройка «Номер запроса баланса» - укажите новый номер

«запроса баланса», соответствующий оператору связи (пример: Билайн \*102#, МТС #100#, Мегафон \*100#);

• Настройка «Точка лоступа оператора GPRS (APN)», «Имя пользователя оператора GPRS», «Пароль оператора GPRS» - укажите новые данные оператора связи. Данные для операторов связи (Билайн, МТС, Мегафон) могут быть заполнены автоматически, для этого оставьте поля пустыми и перезапустите модуль, отключив питание (основное и USB).

#### ШАГ №8 - Изменение «Сервисного ПИН-кода»

Заранее подготовьте новое значение «Сервисного ПИН-кода» состоящее из четырех чисел от 1 до 9 (новый код рекоменловано запомнить или записать).

Войдите во второй уровень программирования, модуль перейдет в режим изменения «Сервисного ПИН-кода».

• Нажмите кнопку «VALET» количество раз, соответствующее первой цифре нового «Сервисного ПИН-кола» Паузы межлу нажатиями кнопки не должны превышать 1 секунду. Выдержанная пауза более 1 секунды свидетельствует об окончании ввода первой цифры и переходу к вводу следующей.

Аналогично введите вторую, третью, четвертую цифру нового «Сервисного ПИН-кода». После ввода четвертой цифры модуль запомнит новое значение кода и перейдет в режим

повторения ввода нового «Сервисного ПИН-кода». Идентично введите все четыре цифры нового кода еще раз, молуль запомнит новый кол и перейлет в режим ожилания ввода номера уровня.

ВНИМАНИЕ! НОВЫЙ «СЕРВИ<u>СНЫЙ ПИН-КОД» РЕКОМЕН-</u> ДОВАНО ЗАПИСАТЬ ИЛИ ЗАПОМНИТЬ.

#### ШАГ №9 - завершение настройки

• По окончанию настройки модуля произведите сохранение измененных данных в программе Pandora Alarm Studio и отсоелините интерфейсный USB-кабель.

• Перед началом монтажа произведите проверку работоспособности модуля при подключенном основном питании: управление по телефону, управление через интернет-сервис или мобильные приложения голосовые и СМС-увеломления опрелеление координат по команде 500\*, запрос баланса по команле 100\*

 $\cdot$  Аккуратно соберите корпус устройства

 $24$ 

## МОНТАЖ МОДУЛЯ

Перед началом монтажа модуль необходимо настроить и проверить.

• Устройство должно быть жестко закреплено доступными методами, во избежание перемещений и биения во время движения автомобиля.

• Устройство должно быть установлено в местах, исключающих попадание любых жидкостей, скопления конденсата, а также повышенной температуры.

• Производите монтаж при отключенном питании модуля.

• Соединения проводов и их изоляция должны выполняться в соответствии с требованиями автопроизводителя. При укладке проводов необходимо избегать их соприкосновения с острыми элементами и движущимися частями автомобиля. Прокладку проводов через отверстия необходимо осуществлять через специальные резиновые втулки.

• При коммутации проводов оставляйте незначительный запас по длине, обеспечивая достаточное их провисание, для исключения разрушения соединений при вибрации во время движения автомобиля.

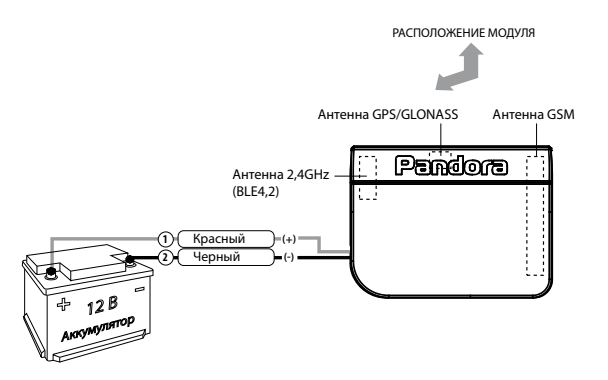

#### **ШАГ №10 – Установка модуля**

Модуль необходимо устанавливать в вертикальном или горизонтальном положении, не закрывая лицевую сторону (сторона с надписью «Pandora»).

При установке модуля Pandora NAV-X необходимо учесть условия для благоприятного приема и передачи сигнала GSM-модема, GPS/ГЛОНАСС-приемника, радиоинтерфейса на 2.4ГГц (BLE4.2). Сигнал может проходить через пластик или стекло, однако металлические поверхности создают непреодолимую преграду.

### **ШАГ №11 – Подключение питания**

Подключите провода питания.

• Черный провод (–) - «ПИТАНИЕ» модуля. Подключается к «массе» автомобиля (при монтаже подсоединяется в первую очередь).

• Красный провод (+12В) - «ПИТАНИЕ» модуля. Подключается к надежному проводнику с постоянным напряжением +12В.

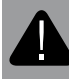

**ВНИМАНИЕ! ЗАПРЕЩЕНО ПРОИЗВОДИТЬ ПОДКЛЮ-ЧЕНИЕ МОДУЛЯ К ЭЛЕКТРОПРОВОДКЕ ТРАНСПОРТА С НОМИНАЛЬНЫМ НАПРЯЖЕНИЕМ, ОТЛИЧНЫМ ОТ 12В.**

# ГАРАНТИЙНЫЕ ОБЯЗАТЕЛЬСТВА

Изготовитель гарантирует соответствие изделия требованиям ТУ при соблюдении условий эксплуатации, монтажа, хранения, транспортирования, указанных в данном руководстве. Изделие должно использоваться только в соответствии с инструкцией по эксплуатации и установке.

Вышедшие из строя в течение гарантийного срока эксплуатации по вине завода-изготовителя устройства подлежат замене или ремонту силами установщика (предприятия-изготовителя или организации, осуществляющей комплексное обслуживание).

Потребитель лишается права на гарантийное обслуживание в следующих случаях:

- по истечении гарантийного срока эксплуатации;
- при нарушении правил монтажа, эксплуатации, транспортирования и хранения;
- при наличии механических повреждений наружных деталей устройства после момента продажи, включая воздействие огня, аварии, попадания внутрь агрессивных жидкостей и воды, небрежного обращения;
- при наличии повреждений в результате неправильной настройки или регулировки;

• если отсутствуют заполненные должным образом свидетельство установки или гарантийный талон.

Гарантийный срок эксплуатации - 3 года со дня продажи, но не более 3,5 лет с момента изготовления.

Ремонт и обслуживание устройств с истекшим гарантийным сроком осуществляется за счет средств потребителя по отдельным договорам между поставщиком/установщиком и потребителем.

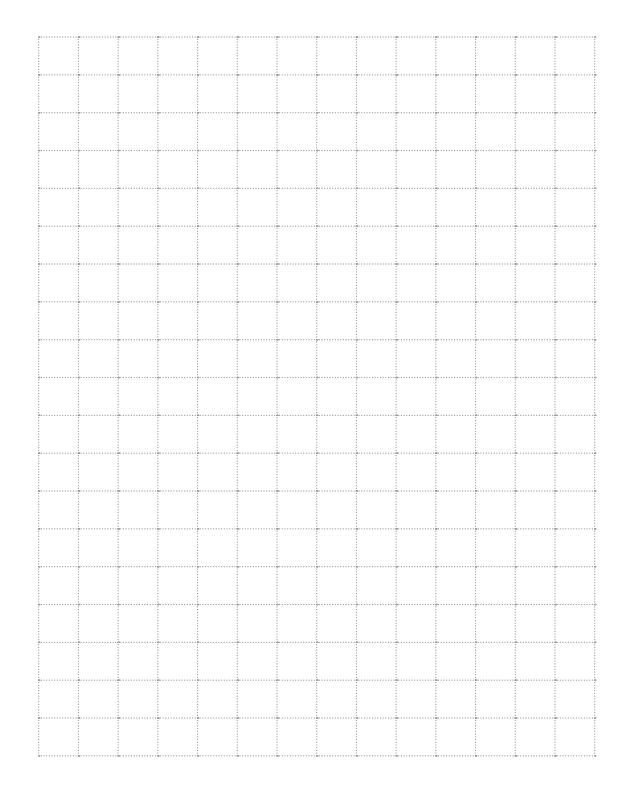

 $30$ 

#### **Свидетельство о приемке**

Устройство Pandora NAV-Х соответствует техническим условиям ТУ 4573-001-89696454-2014 и признано годным для эксплуатации.

Заводской номер

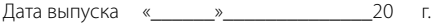

Подпись лиц, ответственных за приемку \_\_\_\_\_\_\_\_\_\_\_\_М.П.

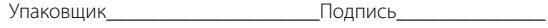

(личное клеймо)

### **Гарантийный талон**

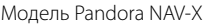

Заводской номер

Дата покупки «\_\_\_\_\_\_»\_\_\_\_\_\_\_\_\_\_\_\_\_\_20 г.

Штамп предприятия торговли

Подпись продавца\_\_\_\_\_\_\_\_\_\_\_\_\_\_\_\_\_\_\_\_\_\_\_\_\_\_\_\_\_\_\_\_\_\_\_